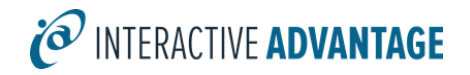

# CenarioVR

*Instructor-led Training Class*

### **Class Overview**

CenarioVR is an easy-to-use online authoring tool for creating virtual reality simulations. This hands-on instructor-led class covers basic and intermediate techniques to create immersive and intuitive virtual reality experiences. In this course, you will learn how to utilize CenarioVR to build scenarios and design interactive content. You will dive deeper into the capabilities of CenarioVR by using variables, effects, animations, conditions, and more. Finally, you will learn how to publish a title for use within a learning management system.

**The topics covered in class can be tailored to the unique needs of your organization**.

## **Agenda**

#### *Training Day*

Start: 10:00 am Lunch: 12:00-1:00 pm End: 5:00 pm

## **Outline**

#### *Core Concepts*

- Creating a 360° media for VR
- Learning the CenarioVR interface
- Building a scenario
- Going deeper with variables, conditions, and functionality
- Adding interactivity
- Distributing your content

## **Details and Materials**

#### *Format*

Instructor-led online class

#### *Duration*

1 day

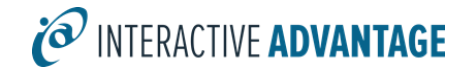

### *Materials*

- Class Manual: Step-by-step instructions, tips, and hints designed to reinforce live instruction and provide a resource for students who wish to review and reproduce class activities asynchronously
- Exercise Storyboards: Guides to building the class projects with references to resource documentation
- Digital Assets: Files such as audio, video, and images that are prepared in advance by the instructor for use in class projects

### **Prerequisites**

Students must meet the following minimum requirements:

- License of CenarioVR (trial okay)
- Proficiency using a Web browser
- Basic Windows knowledge, including the ability to:
	- o Launch applications using the Start menu
	- o Use the taskbar to switch between Windows applications
	- $\circ$  Use Windows Explorer to navigate the file structure, change the view of file listings, move and copy files, and create new folders (or directories)
	- o Copy and paste text